別紙 道路通報システム (マイシティレポート: MCR アプリ) について

## **1.アプリの概要**

道路の損傷や不具合を発見した際に、道路通報システム (マイシティレポート: MCR アプリ) から状況写真とコメン トをレポートとして投稿します。

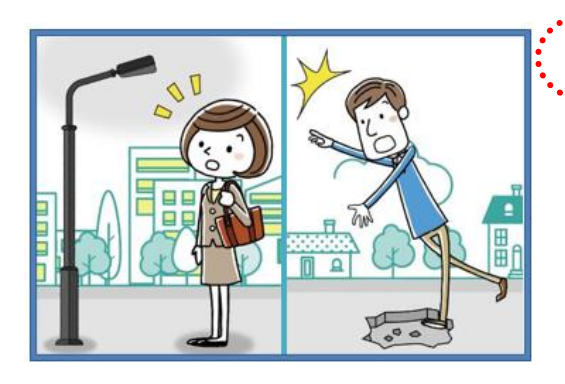

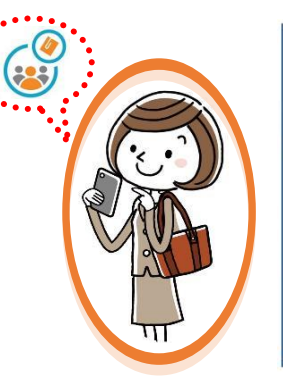

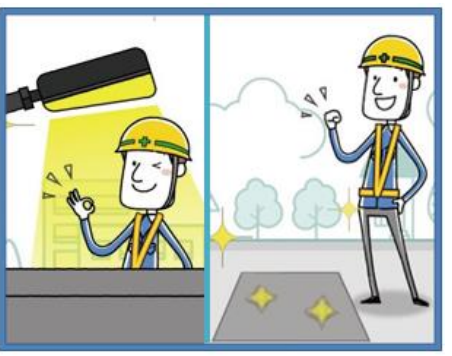

普段道路を利用している方が インディスク MCR で位置情報や 投稿されたレポートを都が確認し、必要 道の損傷や不具合発見したら 状況写真とコメントを に応じて補修等を実施します。 レポートとして投稿します。 対応状況は、アプリから随時確認する ことができます。

## **2.アプリのインストール方法**

以下の QR コードから、お使いのスマートフォン (iOS: AppStore、Android: GooglePlay) に対応したアプリを ダウンロード・インストールします。または、AppStore もしくは、GooglePlay で、"マイシティレポート"若しくは "MyCityReport"と検索し、アプリをダウンロード・インストールすることも可能です。 マイページから利用規約をご確認いただき、新規登録を行ってください。

【利用規約】 https://www.mycityreport.jp/Rule.html

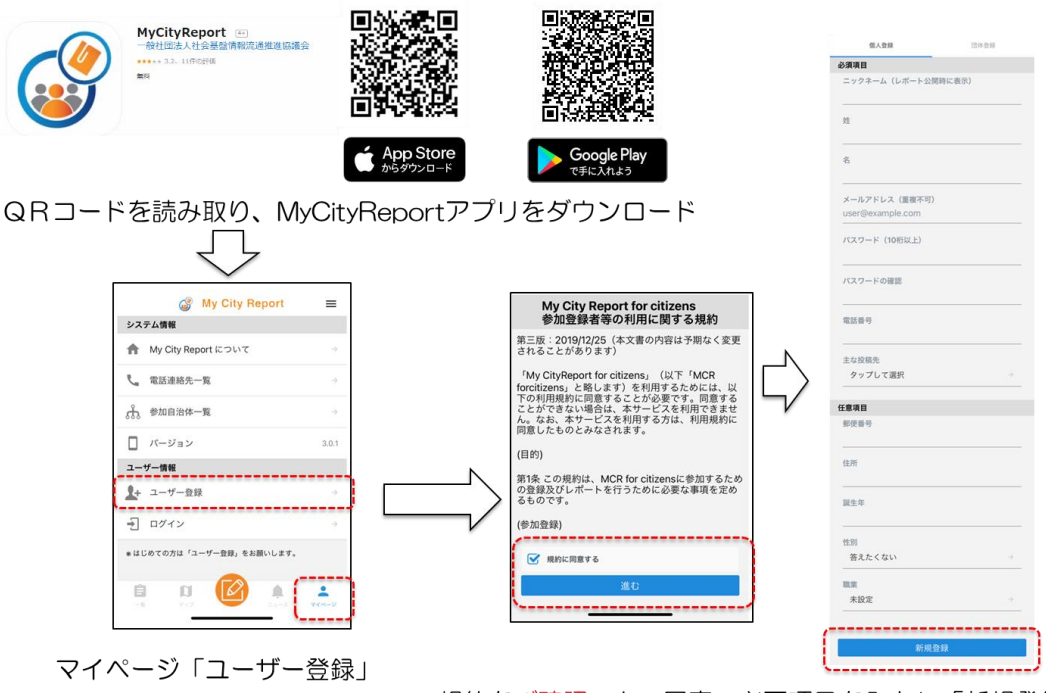

規約をご確認の上、同意⇒必要項目を入力し「新規登録」

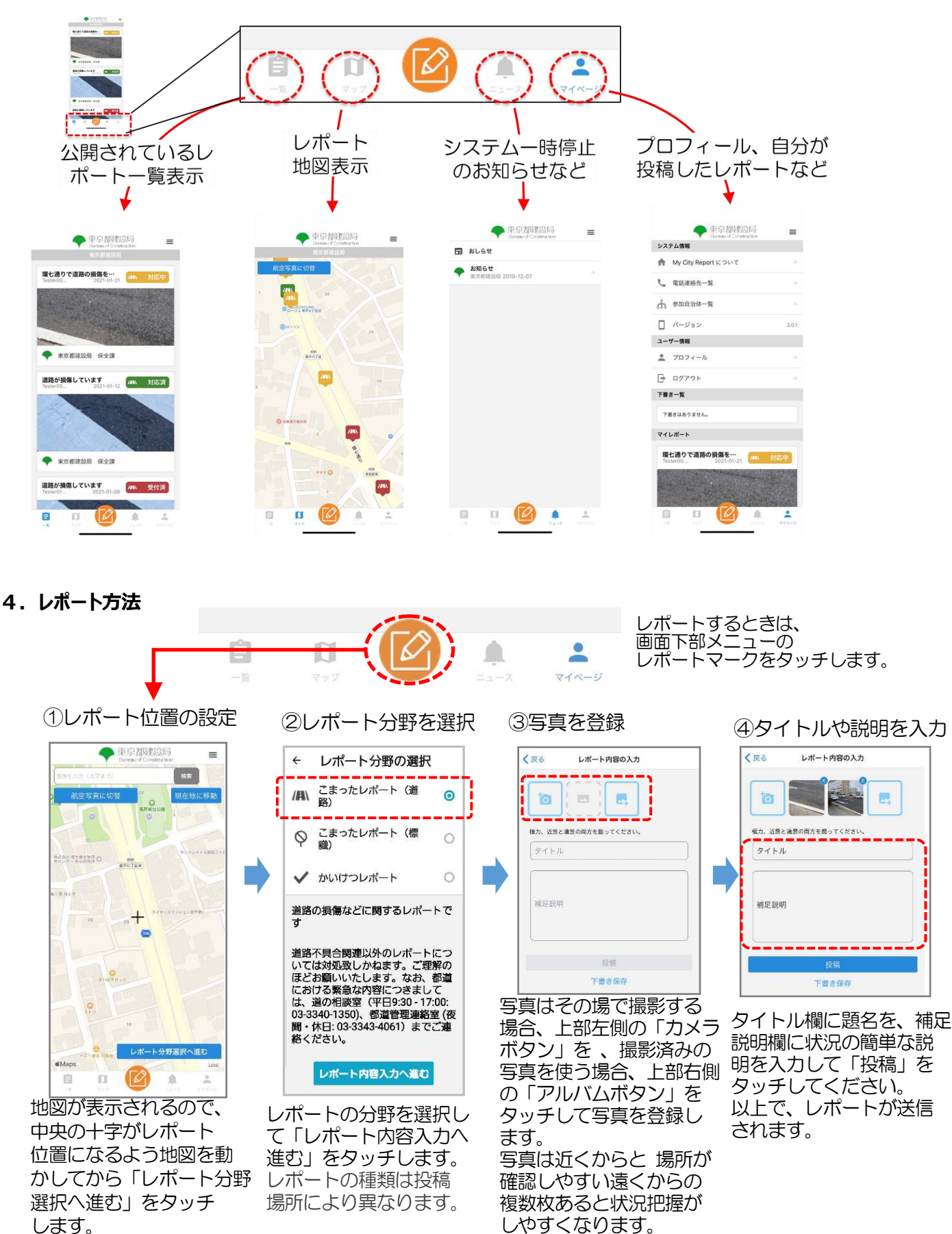

画面下部の各メニューをタッチすると、それぞれ下図の画面に切り替えることができます。

※上記の詳細な情報は、以下、建設局 HP をご覧ください。 建設局 HP <https://www.kensetsu.metro.tokyo.lg.jp/jigyo/road/kanri/gaiyo/mcr.html>